# **Packet Tracer : analyse des routes connectées directement**

## **Topologie**

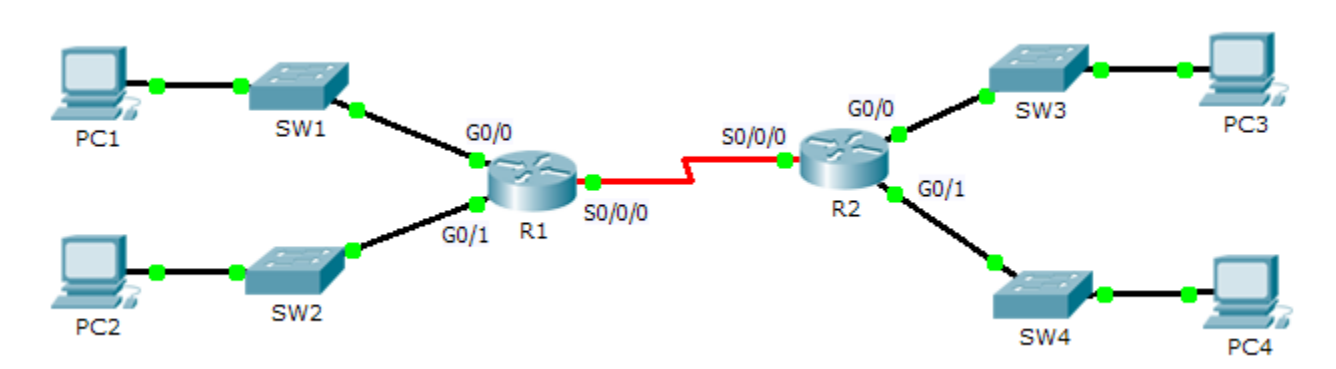

## **Objectifs**

**Partie 1 : analyse des routes IPv4 connectées directement**

### **Partie 2 : analyse des routes IPv6 connectées directement**

## **Contexte**

Le réseau de l'exercice est déjà configuré. Vous vous connecterez aux routeurs et utiliserez les commandes **show** pour découvrir les questions portant sur les routes connectées directement et pour y répondre. **Remarque** : le mot de passe d'exécution utilisateur est **cisco** et le mot de passe d'exécution privilégié est **class.**

## **Partie 1 : Analyse des routes IPv4 connectées directement**

## **Étape 1 : Utilisez les commandes show pour collecter des informations relatives aux réseaux IPv4 connectés directement.**

Entrez la commande suivante sur **R1** :

R1> **show ip route ?**

- a. Quelle option serait la plus utile pour déterminer les réseaux attribués aux interfaces du routeur ?
- b. Quels réseaux sont connectés directement sur **R1** ? Indice : utilisez l'option déterminée ci-dessus.
- c. Quelles adresses IP sont attribuées aux interfaces LAN sur **R1** ?
- d. Which networks are directly connected on **R2**?
- e. Quelles adresses IP sont attribuées aux interfaces LAN sur **R2** ?

#### **Étape 2 : Vérifiez l'adressage des PC et testez la connectivité.**

- a. Ouvrez une invite de commande sur **PC1**. Exécutez la commande pour afficher les paramètres IP. D'après le résultat, vous attendriez-vous à ce que **PC1** puisse communiquer avec toutes les interfaces du routeur ? Répondez brièvement en décrivant vos attentes.
- b. Ouvrez une invite de commande sur **PC2**. Exécutez la commande pour afficher les paramètres IP. D'après le résultat, vous attendriez-vous à ce que **PC2** puisse communiquer avec **PC1** ? Vérifiez vos attentes. \_\_\_\_\_\_\_\_\_\_\_\_\_\_\_
- c. Déterminez les adresses IP de **PC3** et **PC4**. Notez les résultats et déterminez si **PC3** et **PC4** peuvent communiquer.
- d. Testez la connectivité entre **PC1** et **PC3**. Le test a-t-il réussi ? \_\_\_\_\_\_\_\_\_\_\_\_\_\_
- e. **Bonus** : d'après les résultats des tables de routage de **R1** et **R2**, comment expliquer le succès ou l'échec de la communication entre **PC1** et **PC3** ?

## **Partie 2 : Analyse des routes IPv6 connectées directement**

#### **Étape 1 : Utilisez les commandes show pour collecter des informations relatives aux réseaux IPv6 connectés directement.**

a. Quels sont les réseaux IPv6 disponibles sur **R1** ?

b. Quelles adresses IPv6 de monodiffusion sont attribuées aux interfaces LAN sur **R1** ?

c. Quels sont les réseaux IPv6 disponibles sur R2 ?

d. Quelles adresses IPv6 sont attribuées aux interfaces LAN sur **R2** ?

#### **Étape 2 : Vérifiez les paramètres et la connectivité des PC.**

- a. Ouvrez une invite de commande sur **PC1**. Exécutez la commande pour afficher les paramètres IPv6. D'après le résultat, vous attendriez-vous à ce que **PC1** puisse communiquer avec toutes les interfaces du routeur ? Répondez brièvement en décrivant vos attentes.
- b. Ouvrez une invite de commande sur **PC2**. Exécutez la commande pour afficher les paramètres IPv6. D'après le résultat, vous attendriez-vous à ce que **PC2** puisse communiquer avec **PC1** ? Vérifiez vos attentes. \_\_\_\_\_\_\_\_\_\_\_\_\_\_\_
- c. Déterminez les adresses IPv6 de **PC3** et **PC4**. Notez les résultats et déterminez si **PC3** et **PC4** peuvent communiquer.
- d. Testez la connectivité entre PC1 et PC3. Le test a-t-il réussi ?
- e. **Bonus** : comment expliquer le succès ou l'échec de la communication entre **PC1** et **PC3** d'après les résultats des tables de routage IPv6 de **R1** et **R2** ?

#### **Suggestion de barème de notation**

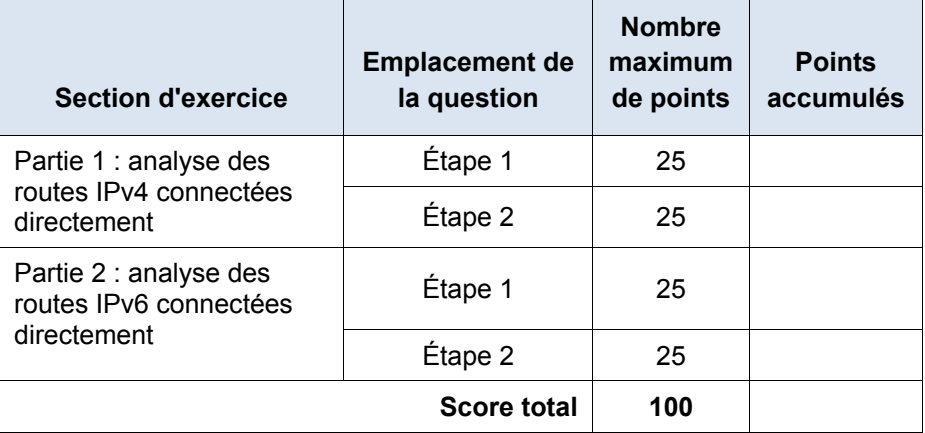